## N8154-147/148/152/155/156/157 増設ドライブケージ搭載時のファームウェア個別適用手順

このたびは弊社製品をお買い上げいただき、誠にありがとうございます。

- ※ 本書の目的)本書は対象装置(以下、サーバー)に N8154-147/148/152/155/156/157 増設ドライブケージ を搭載する際に、最低限必要なファームウェアなどの適用方法を 示します。
- ※ 対象)本書は以下の a),b)の条件を満たす場合を対象とします。 下記条件を1つでも 満たさない場合 は、本書の手順を適用しないでください。

a) in the starter Pack of the Starter Pack of the Starter Pack of the Starter Pack of the Starter Pack of the<br>The Starter Pack of the Starter Pack of the Starter Pack of the Starter Pack of the Starter Pack of the Starter

- a) 対象サーバ型番に該当する(本ページ下部の対象サーバ型番参照)
- b) 対象の増設ドライブケージを追加搭載する(本ページ下部の対象増設ドライブケージ参照)

#### 対象サーバ型番:

 Express5800/R120i-1M:N8100-2916Y, N8100-2917Y, N8100-2918Y Express5800/R120i-2M:N8100-2919Y, N8100-2920Y, N8100-2921Y

#### 対象増設ドライブケージ:

N8154-147/148/152/155/156/157

#### 1章. 本書の対象サーバ、対象製品について

以下の a)~c)の条件が当てはまる場合にのみファームウェアの更新が必要となります。

- a) 下記対象サーバ型番に該当する
- b) 下記対象の増設ドライブケージを追加搭載する
- c) 現在適用済みの Starter Pack のバージョンが S8.10-010.04 以前である

対象サーバ型番:

Express5800/R120i-1M:N8100-2916Y,N8100-2917Y,N8100-2918Y Express5800/R120i-2M:N8100-2919Y,N8100-2920Y,N8100-2921Y

対象の増設ドライブケージ:

N8154-147/148/152/155/156/157

## 2章. 必要最低限のファームウェア更新について

増設ドライブケージの動作に最低限必要なファームウェアは以下の通りです。

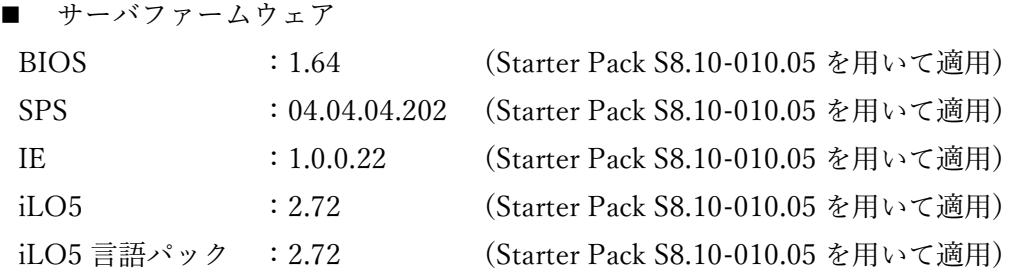

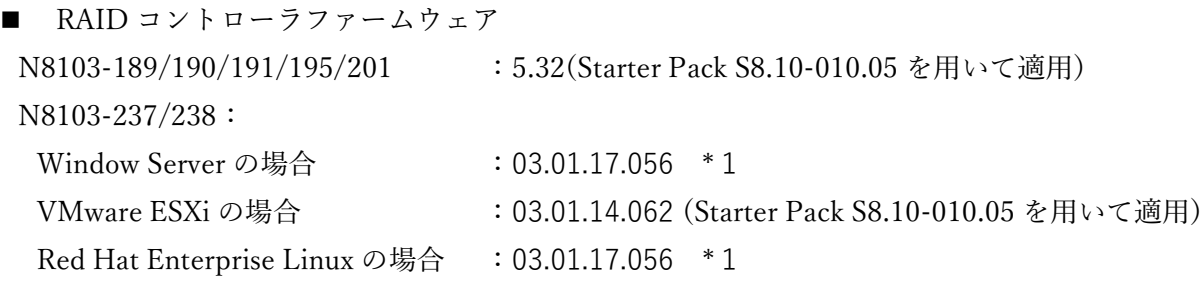

\*1:下記 URL の内容をご確認いただき、ファームウェアをアップデートしてください。 アップデート手順は、同梱の手順書を参照してください。 <N8103-237/238 RAID コントローラ ファームウェアモジュール> **<https://www.support.nec.co.jp/View.aspx?id=9010110584>**

なお、OS に Red Hat Enterprise Linux をご使用で、かつ内蔵 LTO ドライブ、デバイス増設ユニットと の接続をご利用の場合は、下記 SAS コントローラのドライバ適用も必須となります。

■ N8103-197 SAS コントローラ用ドライバ(Linux 用) ダウンロード先: Linux ドライバ情報

<https://www.express.nec.co.jp/linux/supported-driver/index.html>

# 3章. 必要な作業の概要

使用 OS と適用中の Starter Pack のバージョンから、それぞれ必要な作業は以下の通りとなります。

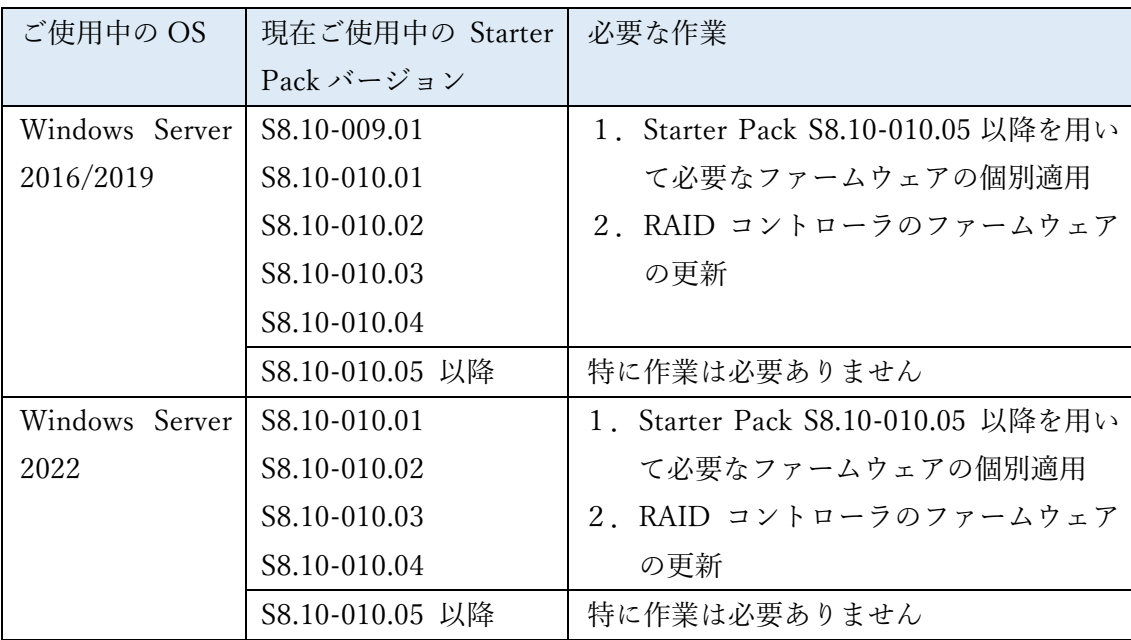

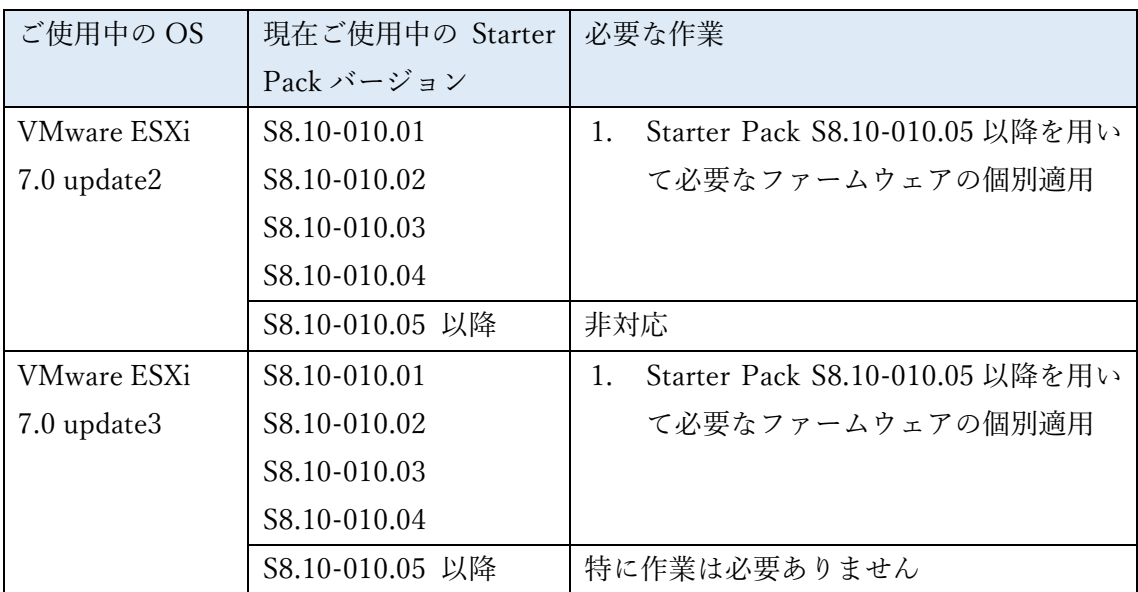

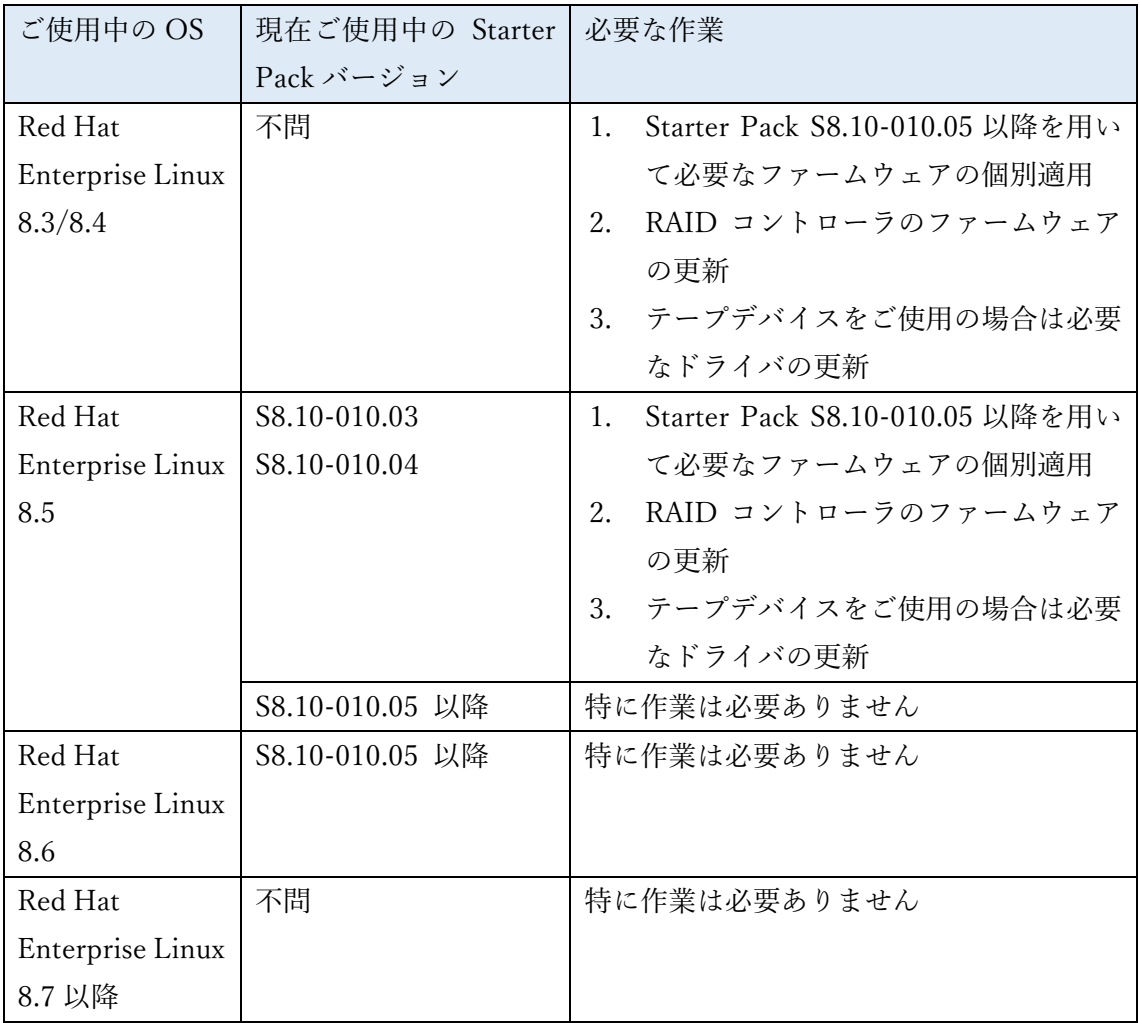

## 4章. 作業フローチャート

以下のフローチャートにしたがって、必要なファームウェア・ドライバの入手と適用を行ってください。

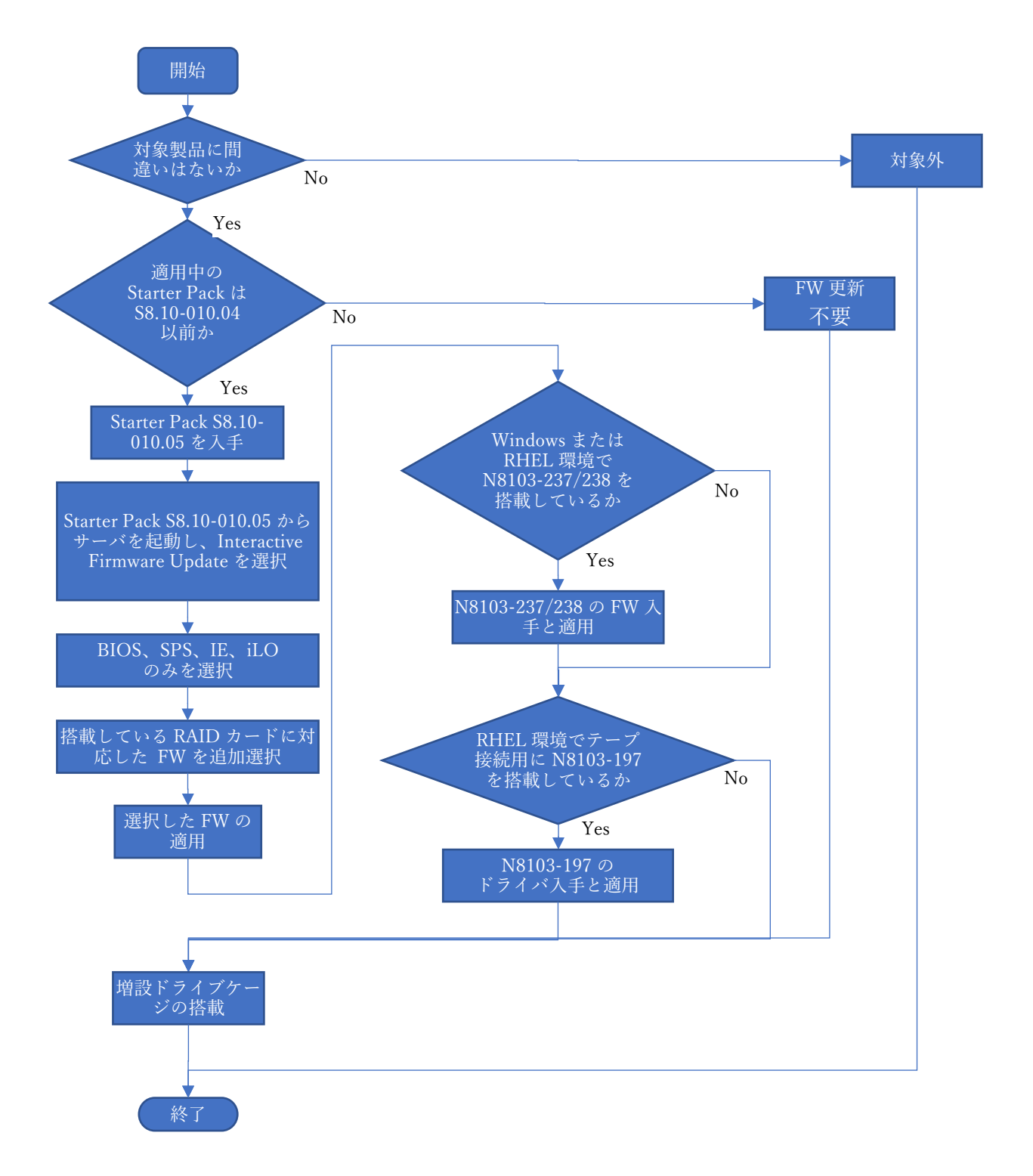

#### 5章. 各種ファームウェア・ドライバの入手方法

各ファームウェア・ドライバ、およびその適用方法はそれぞれ下記より必要に応じて入手してください

- Starter Pack (S8.10-010.05) ダウンロード先:<https://www.support.nec.co.jp/> (「製品から探す: ハードウェア」 → 「型番・モデル名から探す」 →「修正情報・ダウンロード」 → "Starter Pack" を検索)
- N8103-237/238 RAID コントローラ用ファームウェア (03.01.17.056) Window Server または Red Hat Enterprise Linux の場合 ダウンロード先: https://www.support.nec.co.jp/View.aspx?id=9010110584 (<N8103-237/238 RAID コントローラ ファームウェアモジュール>)
- N8103-197 SAS コントローラ用ドライバ(Linux 用) ダウンロード先:Linux ドライバ情報 <https://www.express.nec.co.jp/linux/supported-driver/index.html>

## 6章. 各種ファームウェア・ドライバの適用方法

- Starter Pack S8.10-010.05 以降を用いて必要なファームウェアの更新
	- (1) DVD ドライブに Starter Pack DVD をセットします。
	- (2) サーバの電源を ON にして POST 中に <F11> キーを押します。

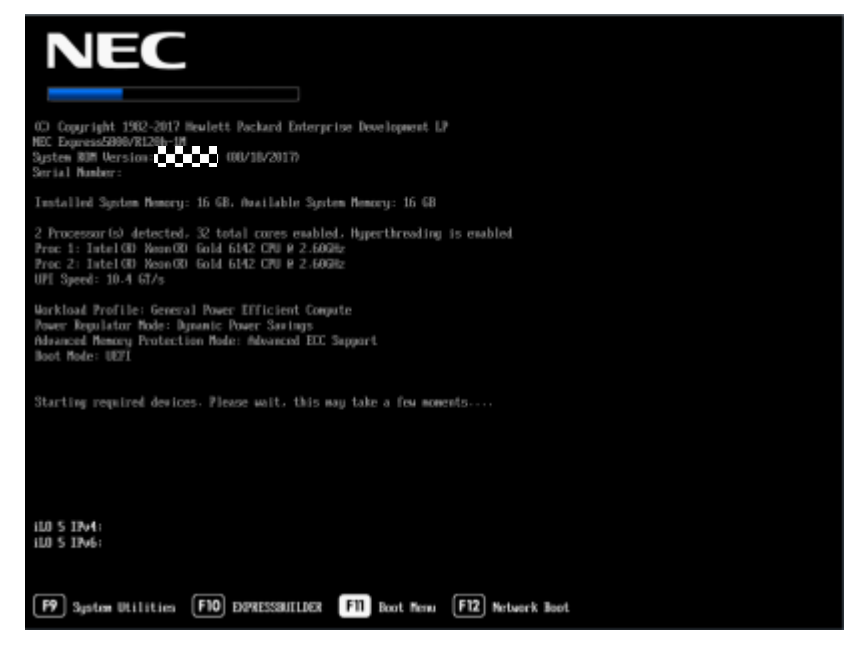

そのまま待つと、Boot Menu が表示されます。

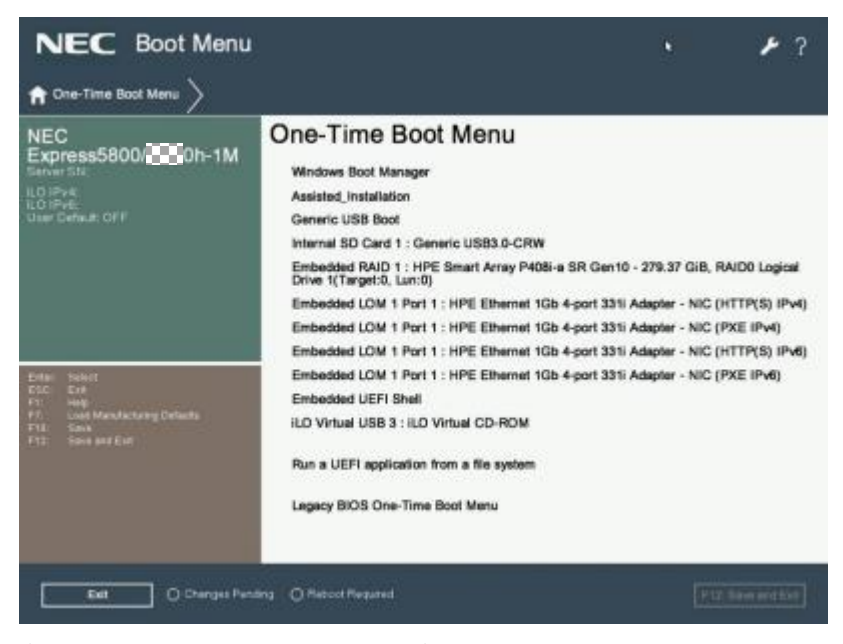

(環境によって表示が異なります)

(3) One-Time Boot Menu 上で、手順(1)でセットした DVD ドライブを選択し、メニューを終了する と、サーバーが Starter Pack DVD から起動します。 以下の画面が表示されますので、10 秒以内 に<↓>キーを押して「Interactive Firmware Update」を選択して<Enter>キーを押します。

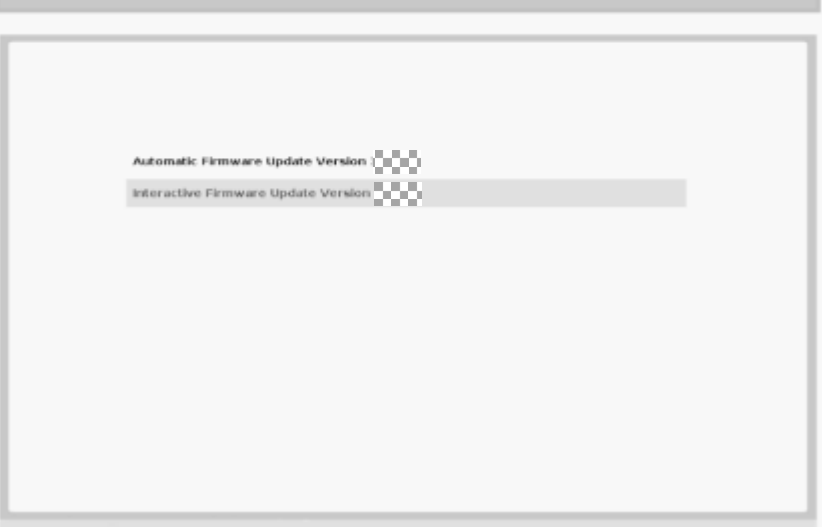

次の画面が表示されるまでしばらくお待ちください。

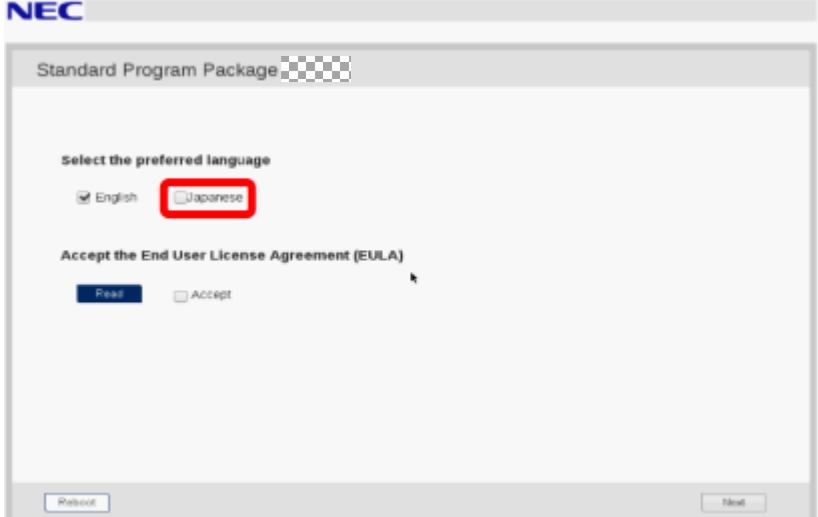

(4) 「Select the preferred language」で「Japanese」を選択します。

(5) 「エンドユーザー使用許諾契約書(EULA)への同意」で「開く」をクリックし、内容を確認して 「承認」をクリックします。

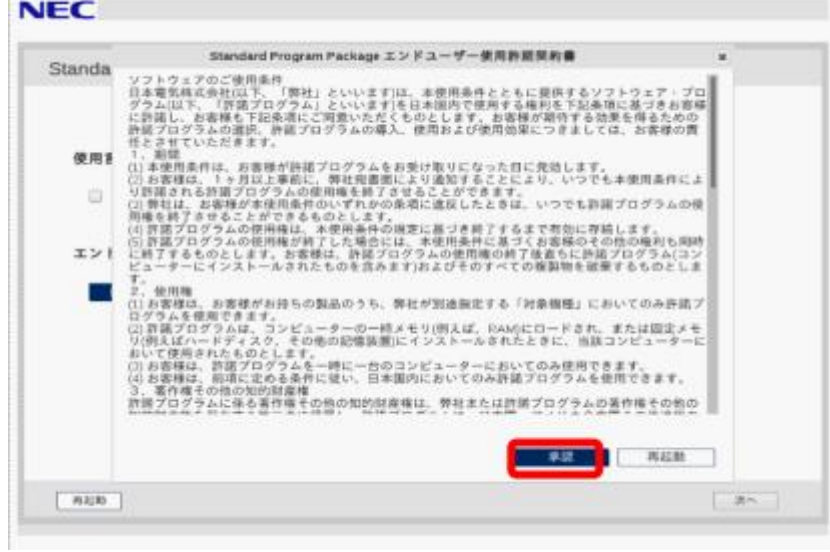

(6) 同意のチェックを確認し、画面右下の「次へ」をクリックします。

## **NEC** *NEC CONSTRUCTED*

**MARINE ASSAULT** 

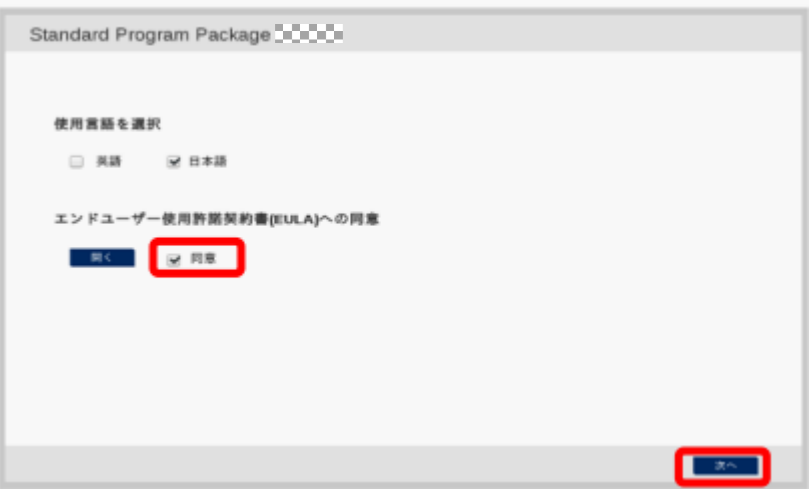

(7) 「ファームウェアの更新」を選択します。

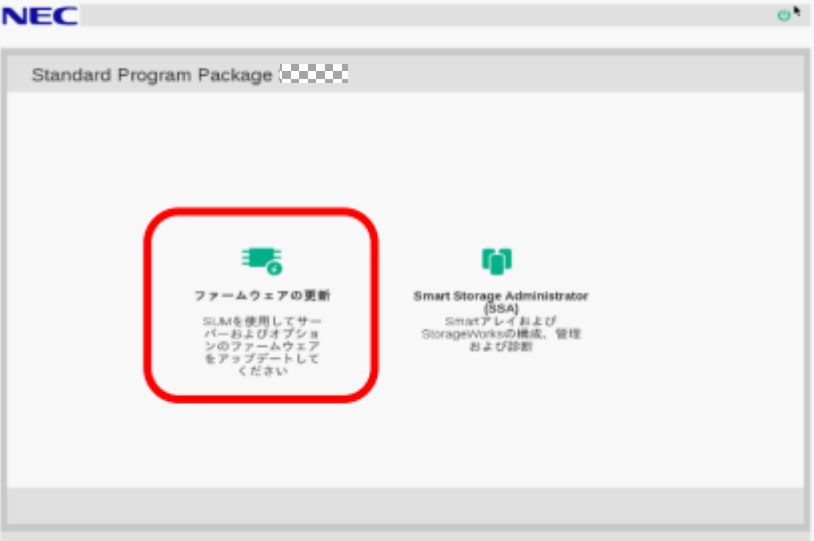

(8) 「ローカルホストガイドアップデート」画面が表示され、「手順 1 インベントリ」が自動的に始ま ります。

以下の「インベントリ完了」が表示されるまで、しばらくお待ちください。

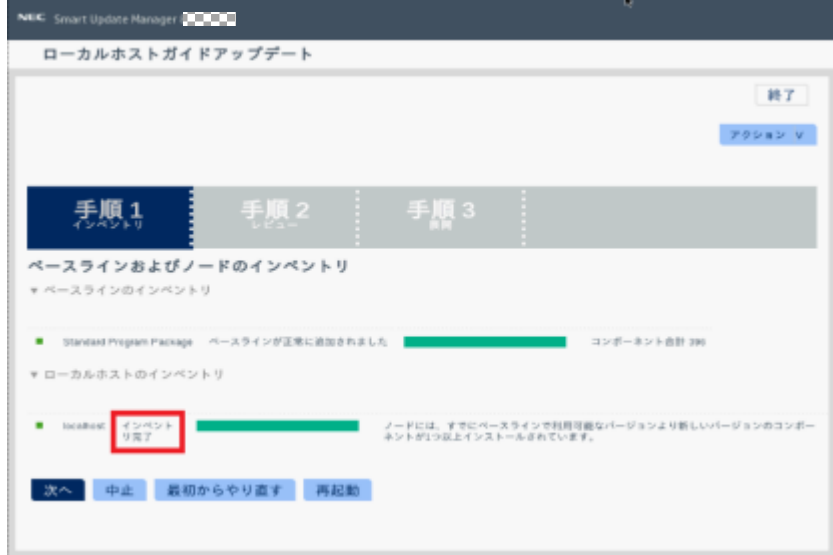

画面左下の「次へ」をクリックします

(9) 「手順 2 レビュー」が表示されます。

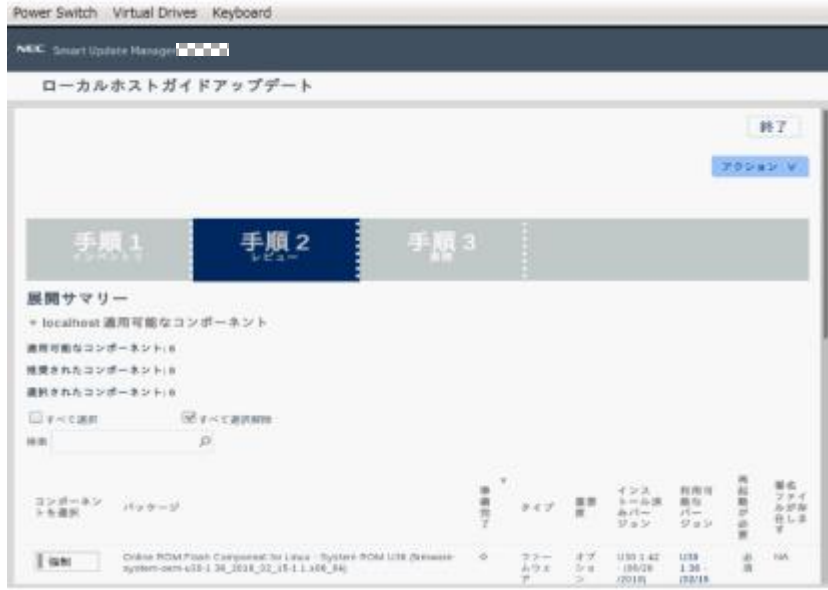

次のように、ファームウェアの一覧が表示されます。

| NEC Smart Update Manager        |                                                                                                    |                      |                                        |                                 |                                  |                                       |                                             |                              |  |  |  |  |
|---------------------------------|----------------------------------------------------------------------------------------------------|----------------------|----------------------------------------|---------------------------------|----------------------------------|---------------------------------------|---------------------------------------------|------------------------------|--|--|--|--|
| ローカルホストガイドアップデート                |                                                                                                    |                      |                                        |                                 |                                  |                                       |                                             |                              |  |  |  |  |
| 19:31                           | $\mathcal{D}$                                                                                                    |                      |                                        |                                 |                                  |                                       |                                             |                              |  |  |  |  |
| コンポーネン<br>トを満訳                  | パッケージ                                                                                                    | $\alpha$<br>准备完<br>Ŧ | 0 < f                                  | 重要                              | インス<br>$1 - 1 - 3$<br>みパー<br>ジョン | 利用可<br>南な<br>$55 -$<br>$U = V$        | 再起動が必<br>٠                                  | 再名<br>ファイ<br>儿が存<br>在しま<br>÷ |  |  |  |  |
| I isti                          | Online ROM Filesh Companent for Lisux - System ROM U30 dimware-<br>system cem x30-1.36 2018 02 15-1.1 x96 64)                                                                                                    | ÷                    | ファー<br>ムウエ<br>$\overline{\phantom{a}}$ | オブ<br>$5r$ m<br>$\sim$          | U30 1.42<br>$-196/28$<br>J201B)  | U30<br>$1.26 -$<br>(0.2/15)<br>/2018) | ib.<br>请                                    | 14.6                         |  |  |  |  |
| I astu                          | HPE Broadcom NKI Online Firmware Upgrade Utility for Linux x86 64<br>(ferrware nic broadcors 2.20.7-1.1 x88 64)                                                                                                    | d's                  | ファー<br>よウエ<br>$\overline{r}$           | オブ<br>$6 - n$<br>×              | 詳細の参<br>田                        | 2.20.7                                | $\overline{D}$<br>谁                         | 14.5                         |  |  |  |  |
| 1 mm                            | Online RCM Fissh for Linux - Adnanced Power Capping Microcontroller<br>Firmware for servers using intol Xean Scalable 3100/4100<br>/\$100/8100/8100 series Processors @rmware.powerpic-<br>1.0 4-1.1 x80 64)                                               | ÷                    | ファー<br>ムウェ<br>$\mathcal{P}$            | オブ<br>5 <sub>10</sub><br>$\sim$ | 詳細の参<br>贾                        | 1.0.4                                 | t, is<br>$\mathbb{Q}_p$<br>k.               | NA                           |  |  |  |  |
| 強制                              | Supplemental Update / Online ROM Flash Companent for Lisux (x64) -<br>HPE Smart Anay P40B g, P40Ba p, P40B a, P48B c, E29B p,<br>E208eg, E208)-c, E208)-a, P204)-c, P204)-b, P816)-a and P438e-m SR<br>BeeSS Breware-smartanay-f/c07bdbb3   34-1   x86 84) | ÷                    | ファー<br>ムウエ<br>$\mathcal{P}$            | 视频                              | 1.34                             | 1.94                                  | ø<br>×                                      | NA                           |  |  |  |  |
| Language Pack - Japanese        |                                                                                                    |                      |                                        |                                 |                                  |                                       |                                             |                              |  |  |  |  |
| 192,941                         | firmware-8c5-lpk-(a-1.15-1.1 x06 64                                                                                                    | d)                   | ファー<br>ムウェ<br>$\overline{r}$           | 推開                              | 1.30                             | 1.15                                  | $\mathbb{S}_{\mathbb{Z}}$ to<br>U.<br>$\pm$ | 14.6                         |  |  |  |  |
| I isti                          | Brrowiste 865-1.20-1.1.x06-64                                                                                                    | ÷                    | ファー<br>ムウェ<br>$\mathcal{P}$            | 博深                              | 1,30                             | 1.20                                  | t, i<br><b>LY</b><br>x.                     | 14h                          |  |  |  |  |
| personal and continued the con- |                                                                                                    |                      |                                        |                                 |                                  |                                       |                                             |                              |  |  |  |  |

(環境によって表示されるファームウェアが異なります)

(10)ファームウェアを選択します。ファームウェアのパッケージ名の左側に表示されているボタンを クリックする ことで選択することができます。

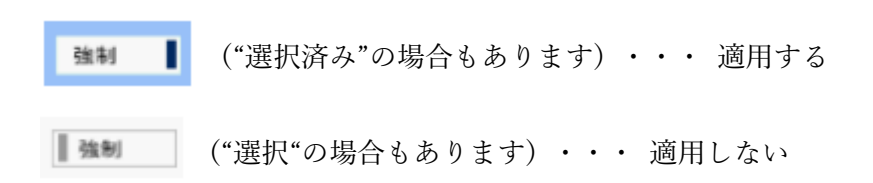

以下のファームウェアのみを選択してください

⚫ System ROM

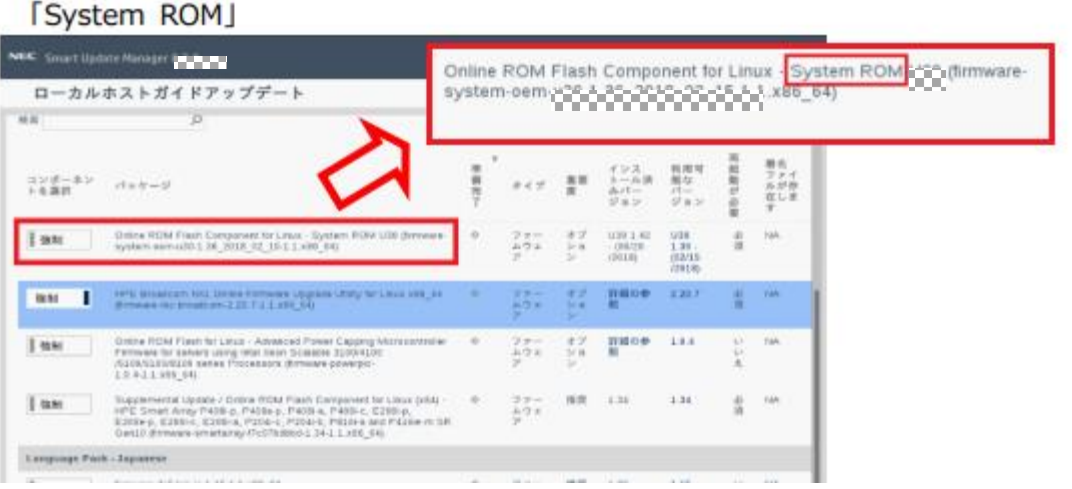

- iLO5 FW、iLO5 言語パック
	- 「iLO5 FW、iLO5言語パック」

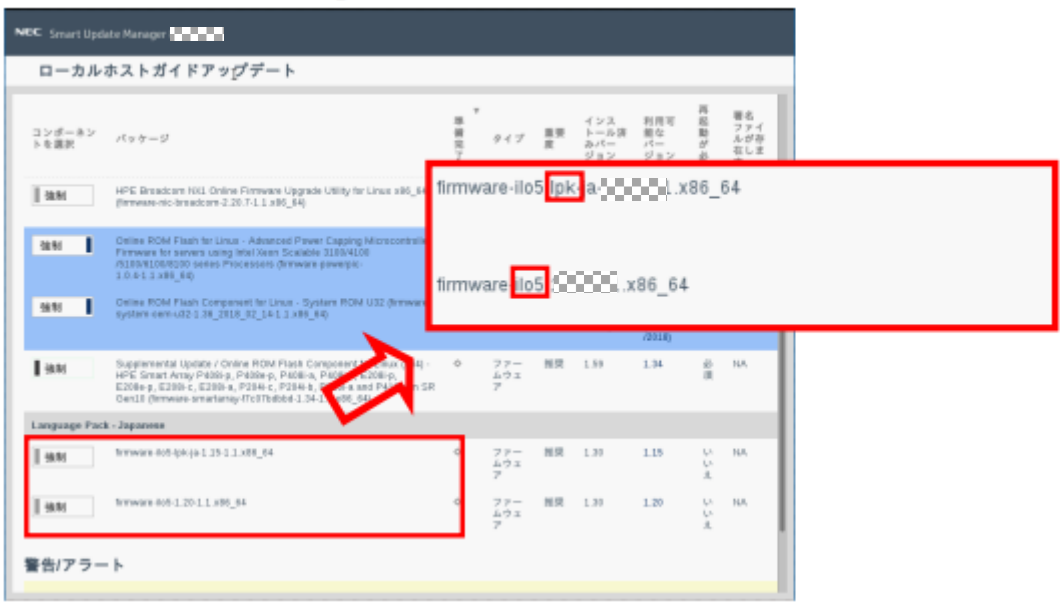

⚫ Innovation Engine Firmware

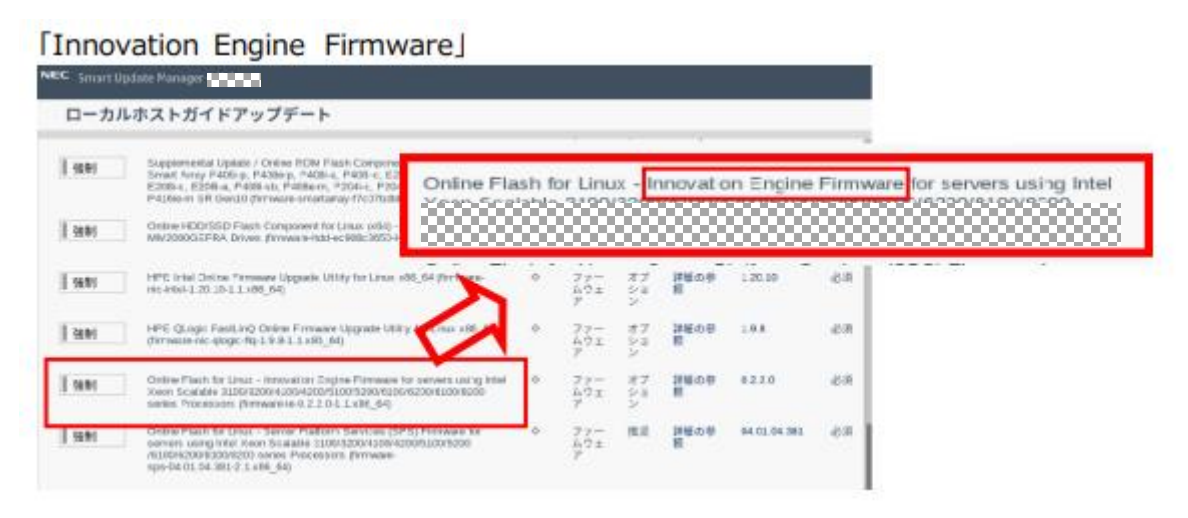

⚫ Server Platform Service (SPS) Firmware

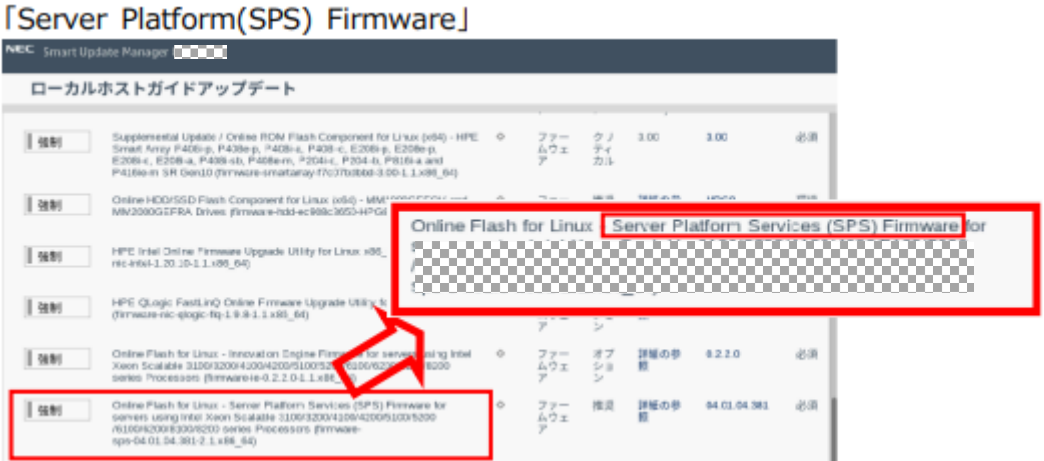

RAID コントローラを搭載している場合はここでさらに選択します。

■ N8103-189/190/191/195/201 を搭載している場合:

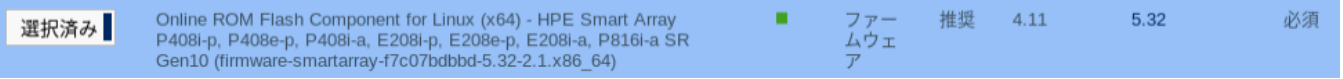

■ N8103-237/238 を搭載しており、OS に VMware ESXi を使用している場合:

| 選択済み | Firmware Package - HPE SR932i-p Gen10 Plus / SR416i-a Gen10 Plus<br>Controllers (HPE SR416 SR932 Gen10P 03.01.14.062) |  |  | ファー 推奨 詳細の参照 03.01.14.062 | 必須 |
|------|----------------------------------------------------------------------------------------------------|--|--|---------------------------|----|
|      |                                                                                                    |  |  |                           |    |

※OS に Window Server/Red Hat Enterprise Linux を使用している場合は選択しません

(11)必要に応じて画面をスクロールして、表示された全てのファームウェアを確認します。ファーム ウェアの選択が完了したら、ウィンドウ下部の「展開」をクリックします。 「手順 3 展開」が始 まりますので、以下の「展開が完了しました」が表示されるまで、しばらくお待ちください。

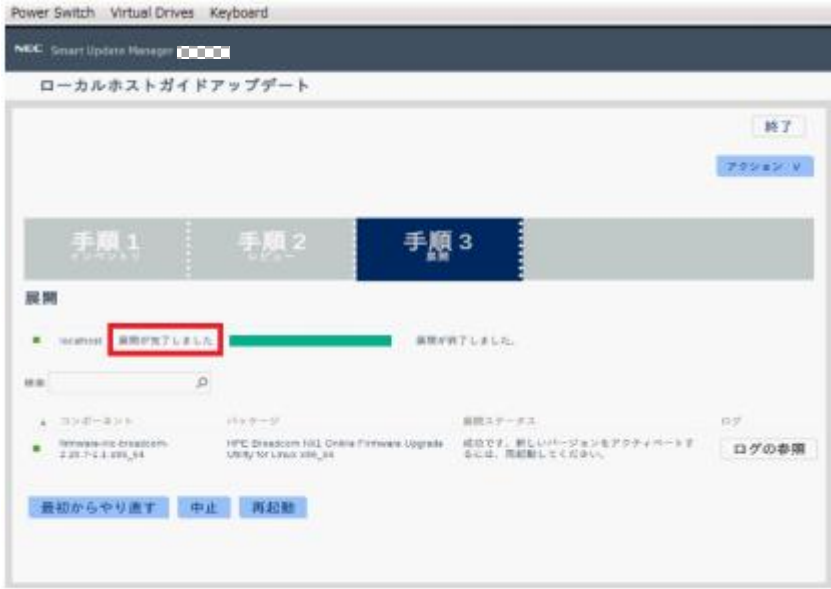

(12)Starter Pack DVD を DVD ドライブから取り出し、画面左下の「再起動」をクリックします。 次 の画面で「はい、再起動します」をクリックします。

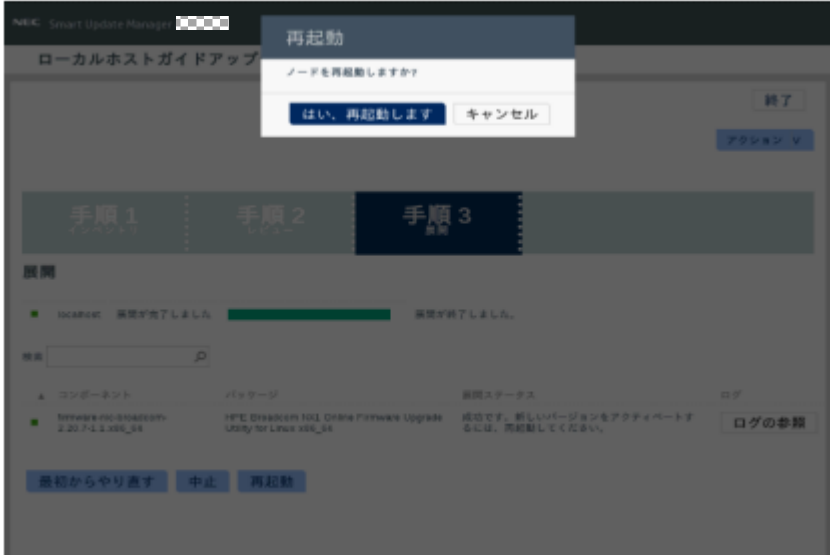

※[はい、再起動します]を、クリックしても再起動しない場合は、右上の[終了]をクリックし、さ らに右上の電源ア イコンをクリックして再起動を選択してください。

#### ■ N8103-237/238 RAID コントローラの FW の適用

OS に Windows Server または Red Hat Enterprise Linux を使用しており、RAID コントローラとして N8103-237/238 を搭載している場合は、RAID コントローラの FW 更新が必要です。5 章で入手した N8103-237/238 の FW を適用方法に従い適用してください。

#### ■ N8103-197 SAS コントローラのドライバの適用

OS に Red Hat Enterprise Linux を使用しており、テープデバイス接続用の SAS コントローラとして N8103-197 を搭載している場合は、5 章で入手した SAS コントローラ N8103-197 のドライバを適用方 法に従い適用してください。

- 本件に関するお問い合わせについて 本書の内容に不明点がある場合は、下記ファーストコンタクトセンターまでお問い合わせください。
	- 連絡先 : ファーストコンタクトセンター
	- TEL : 0120-5800-72 受付時間 : 9:00~12:00 13:00~17:00 月曜日~金曜日 (祝日、弊社休日を除く)
	- ※ 番号をお間違えにならないよう、よくお確かめのうえ、おかけください